Sur l'ENT (ne pas se connecter) > Menu> Espaces des disciplines > Mathématiques > Niveau 3<sup>e</sup> > Classe de Mme Chambon > À quoi servent les maths ?

Ouvrir le fichier BDNF-VEGF\_TableurEleve.ods

Vous remarquerez que ce fichier contient 3 feuilles de calcul :

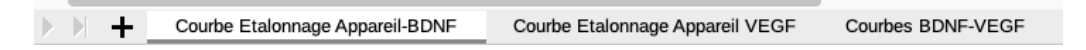

## **Courbe étalonnage Appareil BDNF**

Chaque appareil de mesure n'a pas la même précision.

En conséquence, à l'aide de tests où les concentrations sont connues, on étalonne l'appareil.

Sur la feuille « Courbe étalonnage Appareil – BDNF » (feuille1) :

1. À partir du tableau nº1 des densités optiques obtenues avec l'appareil, faire la représentation graphique de la concentration totale de BDNF (pg/ml) en fonction de la densité oblique.

- Sélectionner les plages B4:B10 et C4:C10

- Sélectionner Diagramme

puis comme type de diagramme XY (Points et lignes)

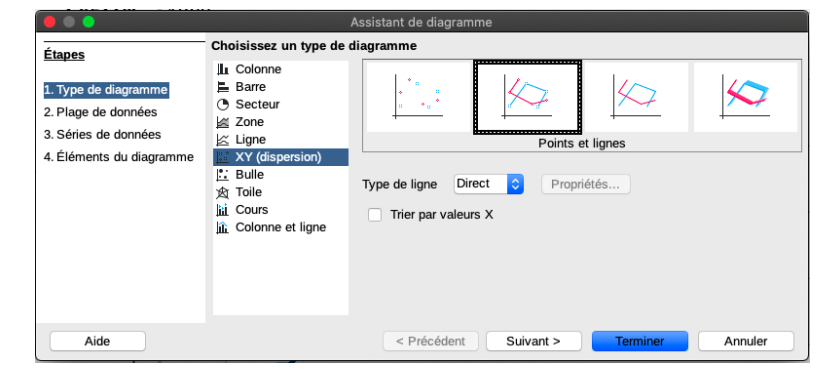

- puis dans Etapes 4. :

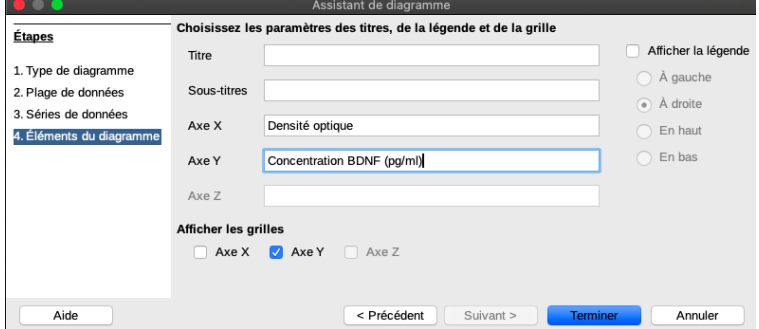

- Décocher Afficher la légende et valider.

## 2. **Insérer la courbe de tendance affine** :

Double cliquer sur le diagramme puis placer le curseur sur la courbe.

Clic droit et sélectionner « Insérer une courbe de tendance » Dans Type, sélectionner « Afficher l'équation » Recopier l'équation ici :

 $\mathcal{L}^{\text{max}}$ 

*Courbe de tendance affine : représentation graphique de la fonction affine qui « se rapproche le plus » des points obtenus.*

3. Si avec un échantillon d'un patient M on obtient une densité optique égale à 0,5, quelle serait une valeur approchée de sa concentration totale de BDNF en pg/ml ?

………………………………………………………………………………………………

4. À l'aide de l'expression algébrique de la courbe de tendance, déterminer la concentration totale de BDNF en pg/ml pour les différents sujets du tableau n°2 (compléter les cases D16 à D27)

## **Courbe étalonnage Appareil VEGF**

Sur la feuille intitulée « Courbe étalonnage Appareil – VEGF » (feuille2) on reprend les questions précédentes :

1. À partir du tableau nº1 des densités optiques obtenues avec l'appareil, faire la représentation graphique de la concentration totale de VEGF (pg/ml) en fonction de la densité oblique.

2. Insérer la courbe de tendance affine et afficher l'expression algébrique de cette fonction affine sur le graphique.

3. À l'aide de cette expression algébrique, déterminer la concentration totale de VEGF en pg/ml pour les différents sujets du tableau n°2 (compléter les cases D16 à D28)

## **Courbes BDNF - VEGF**

Sur la feuille intitulée « Courbes BDNF – VEGF » (feuille3)

1. Nous allons reporter les valeurs obtenues des tableaux n°2 des feuilles 1 et 2 dans le tableau n°3 de la feuille 3.

- Aller dans la cellule D3. Taper = puis aller feuille 1 et cliquer dans la cellule D15. Revenir sur la feuille 3. Valider. Ensuite avec la croix intelligente, copier jusqu'à la cellule D15 (de la feuille3)

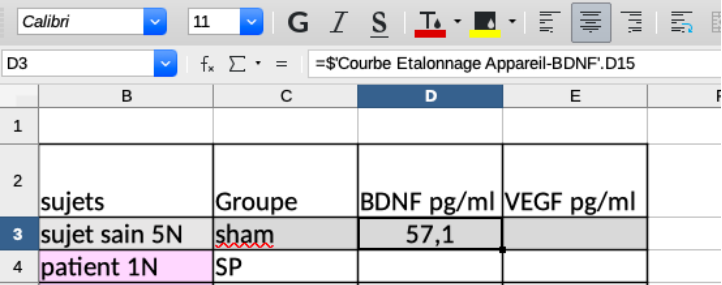

- Compléter de la même façon la colonne VEGF avec les résultats obtenus à la

feuille 2.

2. On va déterminer la moyenne de la série statistique obtenue pour les patients SP de leur concentration totale de BDNF (pg/ml) :

pour cela une « fonction »existe : Moyenne(cellule1:cellule2)

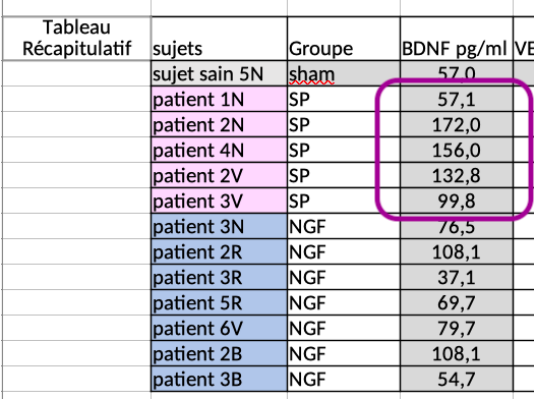

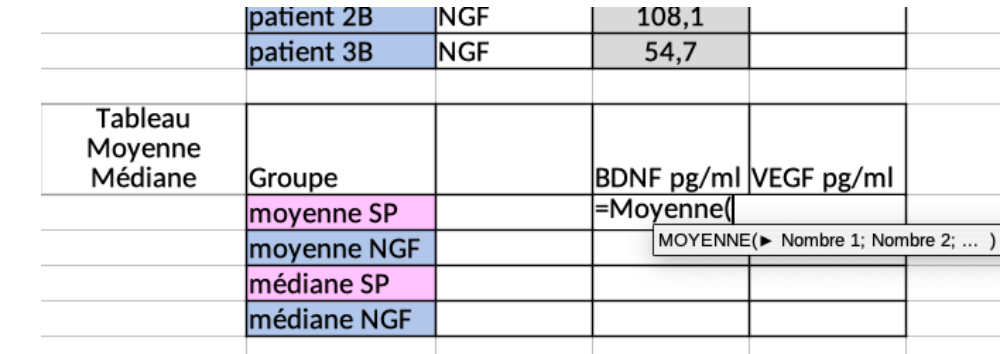

3. Pour déterminer la médiane de la série statistique obtenue pour les patients SP de leur concentration totale de BDNF (pg/ml) , la « fonction » MEDIANE(cellule1:cellule2) existe.

4. Voici les résultats que vous devriez obtenir :

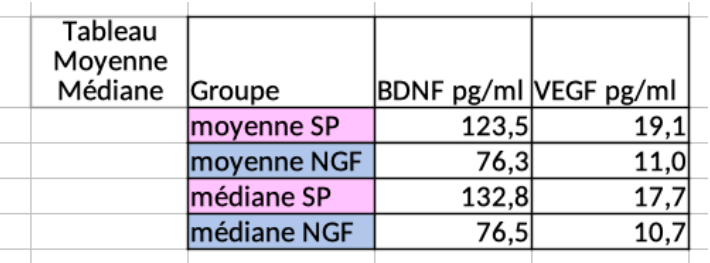

5. Faire un graphique bâton pour comparer les moyennes des deux séries statistiques.

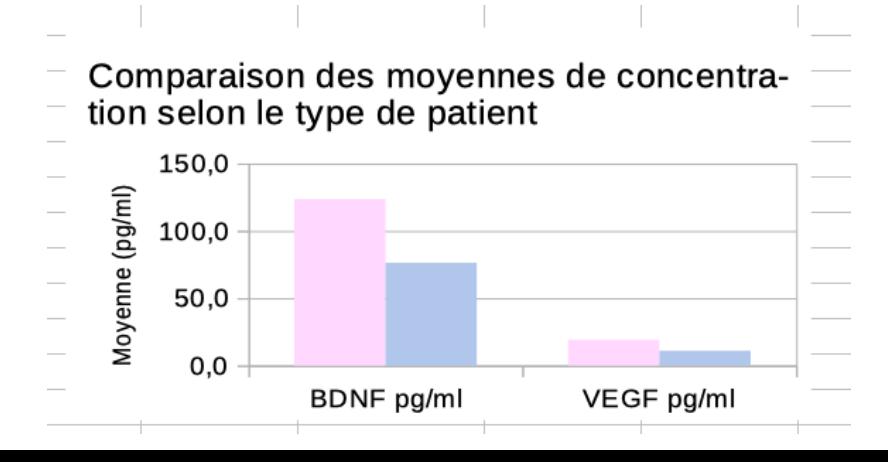